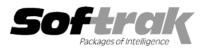

# Adagio<sup>®</sup> Inventory 6.8A (2002.11.22) Release Notes

The most up-to-date compatibility information is on the **Product Compatibility Info** link at <u>www.softrak.com</u>.

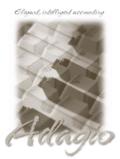

#### Adagio

Crystal Reports<sup>®</sup> 8.5 for Adagio GridView 6.8A Invoices 6.5A, 6.7A, 6.8A Lanpak 6.8A Ledger 6.5A, 6.6A, 6.8A, 6.8B OLEDB 6.8A OrderEntry 6.8A Payables 6.5A, 6.6A, 6.8A Receivables 6.5A, 6.8A

### Other Softrak

Quik Invoice (DOS) 6.5A, 6.7A Quik Invoice (Win) 6.5A Quik Reports (DOS) 6.5A Quik Reports (Win) 6.2A, 6.2B Rentrak 6.1B, 6.5A Sales Analysis (DOS) 6.5A

## ACCPAC<sup>®</sup> Plus<sup>™</sup>

Accounts Payable 6.1A, 6.5A Accounts Receivable 6.1A, 6.5A, 7.0A General Ledger 6.1A, 6.5A, 7.0A Inventory Control 6.1B, 6.5A Order Entry 6.1B, 6.5A Sales Analysis 6.1A

#### Other

UniDevCo Inventory Receipts 6.5A, 6.6A MS Windows 98, NT, 2000, XP

## Enhancements and revisions in Adagio Inventory 6.8A (2002.11.22)

- The sample data has been expanded. Additional receipts have been posted, there are posting journals ready to print for all transaction types, and there is additional history.
- Enhancements have been made in the Data Integrity Checker. More types of phase 1 errors are detected and can be rebuilt. Files
  are compressed during rebuild by removing deleted records. This reduces the size of files and speeds up the integrity check.
  Progress is now shown during the time the program is checking the free list, which can be considerable for files with a large number
  of deleted records.
- The Data Integrity Checker detects and rebuilds additional types of phase 2 errors.
- The Data Integrity Checker now checks the secondary item file (ICITM2.R) in phase 1.
- The Crystal Reports Text Object Support library (CRPaig32.DLL) is installed. This library may be required to print Adagio Inventory reports modified using Crystal Reports for Adagio.
- The chksys.exe utility has been enhanced to check for incorrect Opportunistic Locking settings on workstations running NT4.0, W2K or XP (this is not an issue on W95 or W98). It allows the user to change to the correct settings without having to manually make changes in the registry. Note: Opportunistic Locking settings on the server must still be checked and set manually. Novell Client settings must also be checked and set manually.
- The install now checks for Adagio programs in use by other workstations on a network. This prevents problems caused when files are not updated on a server because they are open by another workstation.
- When the program is started, it now checks that a workstation install has been done and that it is current. The workstation install is automatically started if required. This prevents problems caused when a workstation install has not been done or is not up to date.
- When exporting a range of items, all items were exported instead of only items in the range specified.
- When importing items, if the import file did not contain the pricing units field, an error occurred in the item. The pricing units are now defaulted from the stocking units. The Data Integrity Checker now detects items where this field was not set by the import.
- When importing items, if the import file did not contain the pricing fields (Pricing based on, Discount/Markup on, Percentage amount/Markup percentage, Pricing Determined by), an error occurred in the item. These fields are now defaulted from the category if they are not contained in the import file. The Data Integrity Checker now detects items where these fields were not set by the import.
- When importing an Excel® spreadsheet, blank cells (for blank string fields) caused an error.

- When importing items, the counts of records added and ignored where incorrect in some cases.
- The export format for exporting reports to file has been changed from Text to Microsoft<sup>®</sup> Word, as the result is superior in Word.
- If another application installed the Crystal Reports 8.5 print engine, there were intermittent problems printing reports on some machines.
- The Item Status report uses less paper when printed with only the 'Total quantities' or 'Quantities by location' options.
- When printing the Physical Inventory Reconciliation report or the Physical Inventory Worksheet, the error "Critical Error [1]: Unknown error deleting dataset" occurred if the Enter/Edit Physical Inventory function dialog was open at the time.
- When printing the Adjustment Audit List, the error "Critical Error [1]: Unknown error deleting dataset" occurred if the Edit Adjustments function dialog was open at the time.
- The Item Valuation report by control account was for the wrong control account in some cases if you had ever deleted a control account.
- When printing the Item Reorder report to file, the Browse button beside the filename did not work. If this report is Previewed and then exported to Excel<sup>®</sup>, the resulting output has been improved.
- When the Item Valuation report was printed with the 'Items by location' option for a specific location, the residual cost information
  was incorrect in some cases for items with quantity on hand of zero at that location.
- An error occurred when printing reports to file on Windows 2000 stations.
- The user defined cost name field on the Item Status report overflowed in some cases.
- The error message displayed if you attempt to log in to a database when another user is running an integrity check for the same company now clearly indicates why you cannot log in.
- When a date was entered on the login screen without using slashes (for example: 112202) and you pressed Enter or clicked the Open button before tabbing out of the date field, the login date that was typed in was ignored and the Windows system date was used.
- You can no longer make an item not active at a location if there is quantity on sales order or quantity on purchase for the item at that Location.
- You can no longer delete a non-stock item if there is quantity on sales order for the item.
- You can no longer delete an item that has alternate price list items. The alternate price list items must be deleted first.
- If a FIFO or LIFO item had multiple costing lots filled, and you did a shipment for the exact qty contained in all lots but the last one, the last lot did not get moved into lot 1, but instead was moved to lot 2 and lot 1 was left empty.
- Posting receipts multi-user resulted in missing transactions in the Receipts Audit List and G/L batch in some cases.
- When working with ACCPAC Plus 6.1B databases, if you posted a receipt with multiple details and completed the receipt during posting, the receipt was not totally cleared, causing a integrity error. This did not occur with 6.5A databases or databases created by Adagio Inventory.
- Posting a shipment for a FIFO / LIFO item with a negative cost and positive quantity in one of the costing lots caused an error.
- Problems could occur in rare cases when multiple users were adding items at the same time.
- Problems could occur in rare cases if one user posted a receipt containing an item that another user was editing at the time.
- If the Period End function was run on a large database or a slow machine, the program appeared to be hung, although the process would run to completion. A progress bar has been added to the function.
- The reorder data displayed in the Edit Reorder Data function and on the Reorder Data tab on the Item Inquiry dialog was incorrect in some cases.
- If you open a database that was originally created by an older version of ACCPAC Plus Inventory Control, Adagio updates any older style ISAM files in the database. In rare cases a data integrity error occurred in this process.
- The 'Auto increment segment option' now works correctly when the initial value of the segment you are incrementing does not use the full width of available characters.
- Changes to the Help | About dialog have been made.

- An error occurred in some cases when rapidly moving the scroll bar in a grid or finder on large databases or slower machines.
- After using the Softline Item Number Change program on an Adagio Inventory database, an error occurred when you used the Edit Items or Edit Control Accounts functions. This no longer happens. However, the Item Number Change program is not compatible with Adagio Inventory databases as it does not change the item number in files that only exist in Adagio.

## Enhancements and revisions in Adagio Inventory 6.8A (2001.07.10)

- An error message was displayed when you attempted to clear the Tax Tracking report if there were no tax tracking details. You now
  get a message saying there is no tax tracking information to print.
- After using the Item or Item with Sales and Cost inquiry functions, you were locked out of certain other functions. This has been corrected.

# Enhancements and revisions in Adagio Inventory 6.8A (2001.05.17)

• Initial release of Adagio Inventory.

# Installing

To install Adagio Inventory from the Adagio Product CD, you need the serial number and install code from the Product Label that came with your CD.

If you are installing an upgrade, you need the serial number and install code from the Upgrade Product Label that came with your upgrade CD. A previous version of Adagio Inventory should already be installed on your computer before installing the upgrade. If a previous version is not already installed, you can still install the upgrade. After entering the upgrade serial number and install code, you will also have to enter the serial number and install code from your previous version.

If you are installing a Program Temporary Fix (PTF), you do not need to enter a serial number or install code. However, a previous version of Adagio Inventory 6.8A must be installed before the PTF can be installed.

To install Adagio Inventory (or an upgrade), run ADAGIO.EXE from the root of the CD. Once the install program is running, you can click the Help button for detailed instructions. If Adagio Inventory is installed on a network, you must also do a workstation install for each workstation running Adagio Inventory. Refer to the manual or help for workstation install instructions. Or, run the All Workstation Install instead (\SOFTRAK\ALLWKST\ALLWKST.EXE) which allows you to do only one workstation install on each workstation (rather than having to do a workstation install for each product on each workstation). Refer to "Installing on a network" in the Readme help for instructions.

To install an Adagio Inventory PTF, run SETUP.EXE and follow the instructions on the screen. A workstation install is required when installing the PTF.

Note: Adagio Inventory does not support multi-currency. Adagio Inventory is not compatible with Inventory Control 7.0A.

-- end --